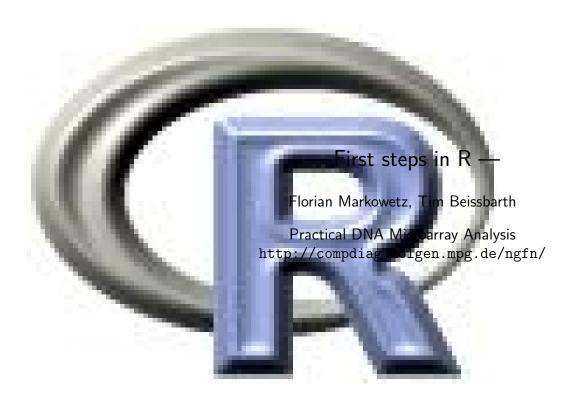

This tutorial will guide you through your first steps in R. For further reading we recommend "An introduction to R" by Venables et al. which is available for free from http://cran.r-project.org or "Introductory Statistics with R" by Peter Dalgaard, Springer 2002, or "Bioinformatics and Computational Biology Solutions Using R and Bioconductor" by Gentleman, Carey, Huber, Springer 2005.

#### **Preliminaries**

From A to  $\Omega$ . Invoking R depends on the platform you use. Under Windows it involves some clicking-around, under Linux/Unix you usually just type "R" at the Konsole. In our current installation at the MPI, you have to type "R-rel". You quit R with the command q(). Don't forget the parentheses!

**Obtaining and Installing R**. If you do not have R installed yet, you can obtain a copy via http://www.r-project.org. It is available for Windows, Mac and most Linux distributions, as well as in source code. You should also get a good text editor with syntax highlighting for R - for a list of recommendations look at the R web site under "Related Projects - R GUIs".

**Installing R packages**. Most packages are available either via CRAN (http://cran.r-project.org) and can be installed with the command install.packages("packagename", dependencies=TRUE) from within R or via Bioconductor (http://www.bioconductor.org) using the commands:

- > source("http://www.bioconductor.org/biocLite.R"
- > biocLite("packagename")

Other packages need can that sometimes can be obtained from the authors web sites can usually be installed using the command R CMD INSTALL packagename.tar.gz from the unix command line or from a zip file in the GUI menu of the windows version.

**Getting help.** There are many ways to get help from R. Find out what the function library() does by using the commands help(library) or ?library. The command library() results in a list of R-packages that are already loaded and can be used by you. What happens if you type library without parentheses?

**Online help.** Running help.start() launches a web browser that allows the help pages to be browsed with hyperlinks. Spend some time getting used to it.

## **Vectors and assignments**

Build a vector with entries 1 to 10 and call it x. Try different ways to do it:

```
> x <- 1:10
> assign("x",1:10)
> x <- seq(1,10,by=1)
> x <- seq(length=10,from=1,by=1)
> x <- c(1,2,3,4,5,6,7,8,9,10) # c = concatenate</pre>
```

The result always is the same:

```
> x
[1] 1 2 3 4 5 6 7 8 9 10
```

The operator "<-" assigns the value of an expression (e.g. "1:10") to an object (e.g. "x"). If an expression is used as a complete command, the value is printed and lost.

```
> seq(10,1,-1)
[1] 10 9 8 7 6 5 4 3 2 1
```

Compare a <-1:10-1 to b <-1:(10-1).

With ls() or objects() you get on overview of the objects in your workspace. Single objects can be removed by rm(). To clear your whole workspace use rm(list=ls()). Remove a and b.

Let's have a closer look at x. summary() gives you an overview of an objects properties. The output depends on what type of object it is. For vectors you get information on the distribution of values in it.

```
> summary(x)
> length(x)
> mode(x)
```

x is a numeric vector of length 10. The mode can be changed:

```
> y <- as.character(x)
> y
  [1] "1" "2" "3" "4" "5" "6" "7" "8" "9" "10"
> mode(y)
[1] "character"
> x <- as.numeric(y)</pre>
```

### Vector arithmetic

Build two vectors of length 5 and try some arithmetic operations like +, -, \*, /, sum, mean, ^, log, exp, sin, cos, tan, sqrt, abs, max, min, range, prod, cumsum. These operations work elementwise and can be nested.

```
> x <- 5:1
> x
[1] 5 4 3 2 1
> y <- c(4,7,3,7,6)
> y
[1] 4 7 3 7 6
> x+y
```

```
[1] 9 11 6 9 7
> x*y
[1] 20 28 9 14 6
> sin(x)+cos(y)
[1] -1.612567896 -0.002900241 -0.848872489   1.663199681   1.801641271
> sum(sin(x)+cos(y))
[1] 1.0005
> sqrt(x)
[1] 2.236068 2.000000 1.732051 1.414214 1.000000
> sqrt(x)^2
[1] 5 4 3 2 1
```

Let's try to calculate a more complex formula. Imagine vector  ${\bf x}$  containing your n measurements. The sample variance is defined by

$$\frac{1}{n-1} \sum_{i=1}^{n} \left( x_i - \frac{1}{n} \sum_{i=1}^{n} x_i \right)^2.$$

```
> sum((x-mean(x))^2)/(length(x)-1)
> var(x) # gives the same result!
```

## **Vector indexing**

Individual elements of a vector can be referenced by giving the name of the vector followed by the subscripts in square brackets. You can also use logical expressions for indexing. Some examples:

```
> x <- c(5.6,5.4,2,9,-3.9)
> x
[1] 5.6 5.4 2.0 9.0 -3.9

> x[4]
[1] 9
> x[2:3]
[1] 5.4 2.0
> x[c(1,3)]
[1] 5.6 2.0

> x[x > 4]
[1] 5.6 5.4 9.0
> x > 4
[1] T T F T F # T = TRUE, F = FALSE
```

Negative indices exclude certain elements from the vector, e.g. x[-3] is the same as x with the third element missing.

```
> x[-3]
[1] 5.6 5.4 9.0 -3.9
> x
[1] 5.6 5.4 2.0 9.0 -3.9
```

#### **Matrices**

Matrices (or more generally arrays) are multi-dimensional generalizations of vectors. In fact, they are vectors that can be indexed by two or more indices.

```
> M
          <- 1:20
> dim(M) <- c(4,5)
> M
      [,1] [,2] [,3] [,4] [,5]
[1,]
               5
                    9
                         13
[2,]
         2
               6
                    10
                         14
                               18
               7
[3,]
         3
                    11
                         15
                               19
[4,]
         4
               8
                    12
                         16
                               20
```

The second assignment gives the vector M a dimension attribute that allows it to be treated as a  $4 \times 5$ -matrix (a matrix with 4 rows and 5 columns). We get the same result by

```
> M <- matrix(1:20,4,5)
```

We can index the elements of M in the same way we used for vectors. The only difference: now we need two indices in the square brackets, because M is two-dimensional. The first index corresponds to the rows, the second to the columns.

```
> M[1,2]
             # first row, second column of M
[1] 5
> M[1:2,1:2] # the upper left corner of M
     [,1] [,2]
[1,]
        1
[2,]
        2
> M[1:2,-3]
     [,1] [,2] [,3] [,4]
                            # the first two rows
[1,]
             5
                            # with the third
        1
                 13
                       17
                       18
[2,]
             6
                  14
                            # column missing
        2
> dim(M[1:2,-3])
[1] 2 4
                            # 2 rows and 4 columns
> M[2,]
                            # second row, all columns
[1] 2 6 10 14 18
```

### Lists

A *list* is an object consisting of an ordered collection of objects known as its *components*. Components in lists can be of different modes and types (e.g. a character vector, a logical value and a matrix). Components are referred to by a number in double square brackets (in the form listname[[number]]) or by a name (in the form listname\$component). Some easy examples:

```
> Data$differential.genes
[1] "xxY" "xYx" "Yxx"
```

What does Data[[3]][2] do? Give a command that shows the second row of the measurement matrix in your data without the last entry.

# for-loops and apply

```
> M <- matrix(rnorm(50),10,5)
```

This results in a  $10 \times 5$  matrix filled with normal-distributed random numbers. Imagine we need the sum over each row of this matrix. Idea: go through the matrix row by row and compute the sum in each step.

```
> for(i in 1:10){ print(sum(M[i,])) }
```

Ok, now collect the results of each step in a vector called results:

```
> results <- numeric(10)
> for(i in 1:10){ results[i] <- sum(M[i,]) }</pre>
```

In R you can do things like this even without using loops (which are a bit slow). The idea is to apply a certain operation (in our case sum) to each row of the matrix at the same time:

The second argument of the function apply() corresponds to the dimensions of the matrix: 1 means rows and 2 means columns. Try apply(M,2,sum).